## **Ins-30118 Net2 desktop reader USB - MultiFormat**

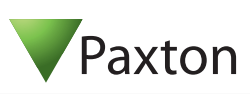

### **Technical Support**  $\mathcal{L}$

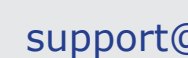

01273 811011  $\mathbb{R}$  support@paxton.co.uk

Technical help is available: Monday - Friday from 07:00 - 19:00 (GMT) Saturday from 09:00 - 13:00 (GMT)

Documentation on all Paxton products can be found on our website - http://www.paxton.co.uk/

#### **Desktop Reader**

The desktop reader is designed to sit next to the PC. It is used for adding tokens to a Net2 system and also for identifying lost cards. Additional workstations can also have desktop readers.

With the Net2 software running, any new token presented above the desktop reader will cause the new user wizard to appear with the card number displayed. Additional user details can then be entered.

If the token is already known to the system, the relevant users' record will appear.

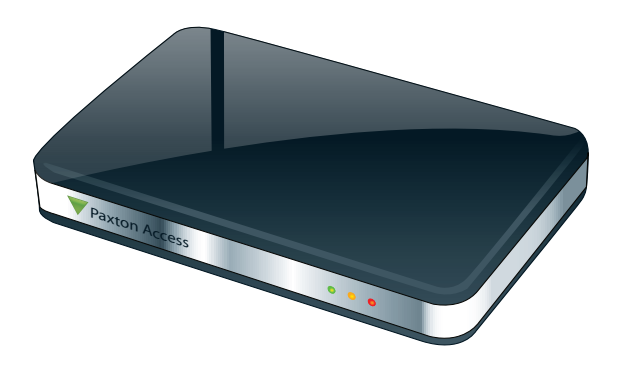

The reader will accept: Paxton tokens Paxton hands free tokens (passive mode) Mifare® Classic protocol (ISO 14443A) Mifare® Ultralight /C Mifare® Desfire EM4100 tokens Hitag 1 tokens

## **Installation**

Download the latest version of Net2 software at: http://paxton.info/1438 before commissioning this product.

The power for the unit is supplied via the USB cable. No additional power supply is required.

Plug the reader into a convenient USB port on the PC using the supplied USB cable.

Stop and then restart the Net2 server program. The device will now be available to the Net2 program.

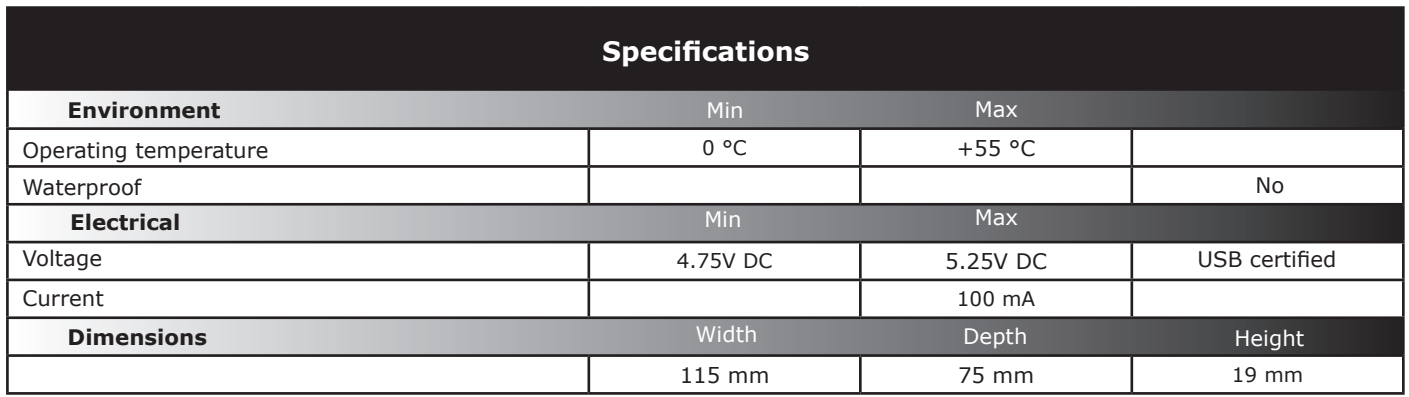

CE0889

The declaration of conformity is available on request. Contact details are provided at: http://paxton.info/596

This product is not suitable for retail sale. All warranties are invalid if this product is not installed by a competent person.

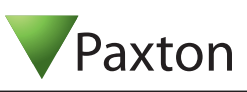

# **Technical Support**

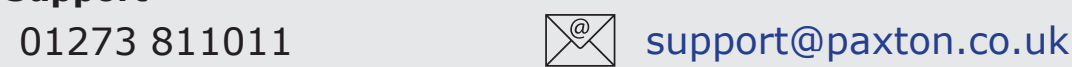

Technical help is available: Monday - Friday from 07:00 - 19:00 (GMT) Saturday from 09:00 - 13:00 (GMT)

Documentation on all Paxton products can be found on our website - http://www.paxton.co.uk/

#### **Desktop Reader**

The desktop reader is designed to sit next to the PC. It is used for adding tokens to a Net2 system and also for identifying lost cards. Additional workstations can also have desktop readers.

With the Net2 software running, any new token presented above the desktop reader will cause the new user wizard to appear with the card number displayed. Additional user details can then be entered.

If the token is already known to the system, the relevant users' record will appear.

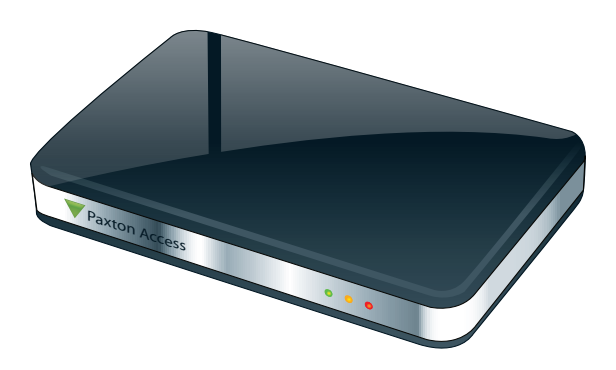

The reader will accept: Paxton tokens Paxton hands free tokens (passive mode) Mifare® Classic protocol (ISO 14443A) Mifare® Ultralight /C Mifare® Desfire EM4100 tokens

Hitag 1 tokens

## **Installation**

Download the latest version of Net2 software at: http://paxton.info/1438 before commissioning this product.

The power for the unit is supplied via the USB cable. No additional power supply is required.

Plug the reader into a convenient USB port on the PC using the supplied USB cable.

Stop and then restart the Net2 server program. The device will now be available to the Net2 program.

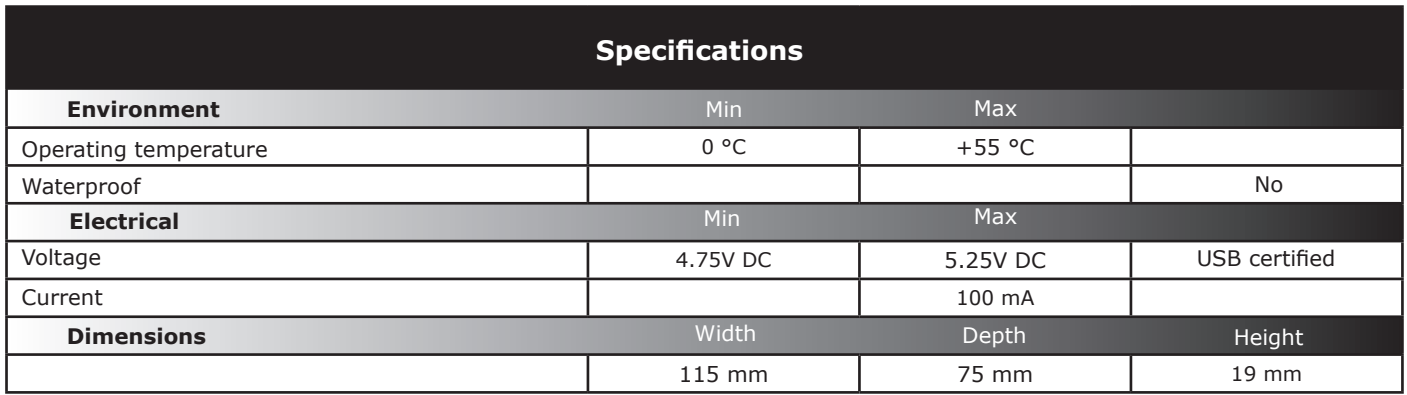

CE0889

The declaration of conformity is available on request. Contact details are provided at: http://paxton.info/596

This product is not suitable for retail sale. All warranties are invalid if this product is not installed by a competent person.